## **Memoriaalboekingen**

Binnen Yoursminc worden ten gevolge van de creatie van facturen, het invoeren van uitgaven, het verwerken van kas- en/of banktransacties, automatisch boekingen aangemaakt binnen het grootboek. Omdat deze boekingen automatisch worden gecreëerd, hoe je hier als gebruiker verder niets voor te doen.

Het kan echter voorkomen dat je correcties wilt uitvoeren, aan het eind van een kwartaal of aan het einde van het boekjaar, net voordat je boekjaar afsluit. Denk hierbij aan correcties van bedragen welke per ongeluk op een verkeerde grootboekrekening zijn geboekt of bedragen welke eigenlijk over meerdere grootboekrekeningen zouden moeten worden verdeeld. Incidentele boekingen als deze, kun je invoeren als Memoriaalboeking.

We laten in een kort voorbeeld zien hoe je dit binnen Yoursminc kunt realiseren.

Kies vanuit het menu voor **Financieel Memoriaal Creëer Memoriaalboeking**

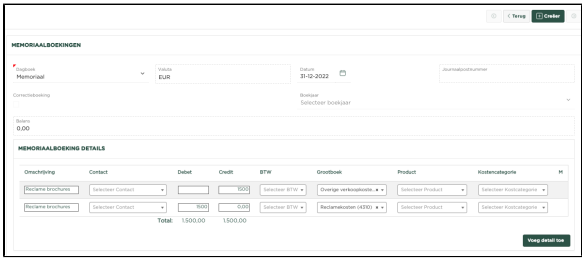

In het getoonde voorbeeld maken we een boeking aan met datum **31-12-2022** en crediteren rekening **439 0 - Overige verkoopkosten** en debiteren rekening **4310 - Reclamekosten**

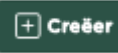

We drukken nu op

en nadat we verder niets meer willen toevoegen maken we de memoriaalboeking **Definitief**

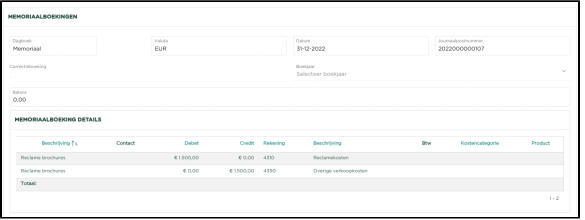

We zien dat de memoriaalboeking 'in evenwicht' is, hetgeen betekent dat deze juist is ingevoerd.

Op het moment dat je de memoriaalboeking definitief maakte, werd deze geboekt binnen het grootboek.

Keren we na het maken van een aantal correctieboekingen terug naar de overzichtpagina (in dit voorbeeld) dan zien we een overzicht van de memoriaalboekingen